## **AIMS TRACKER & HOW TO's**

Access: Anyone with a FireNet Account can view

## **NAMED ACCOUNT VIEW STATUS/ INFORMATION**

Log into FireNet using portal.office.com

At the main screen search "AIMS Tracker 2022" per Figure 1 & Select the SharePoint from the top of the list

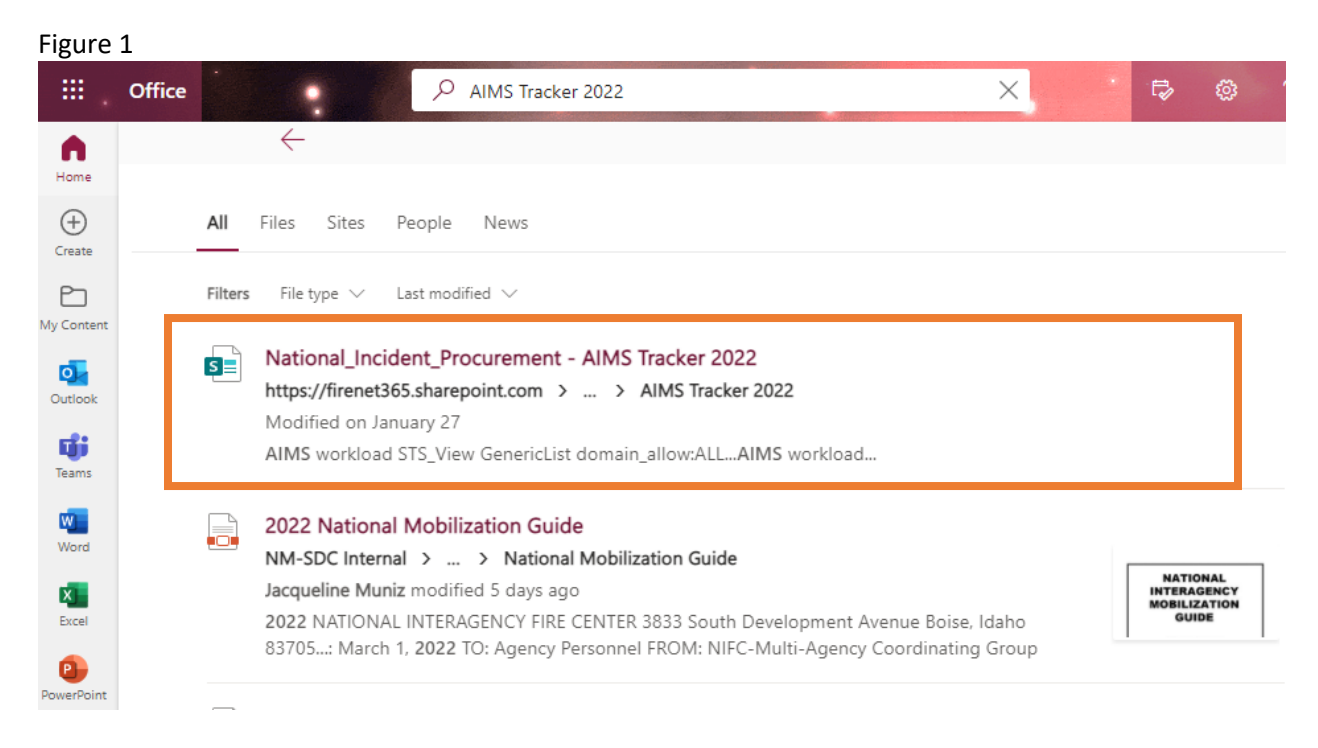

Window in Figure 2 will populate.

Figure 2

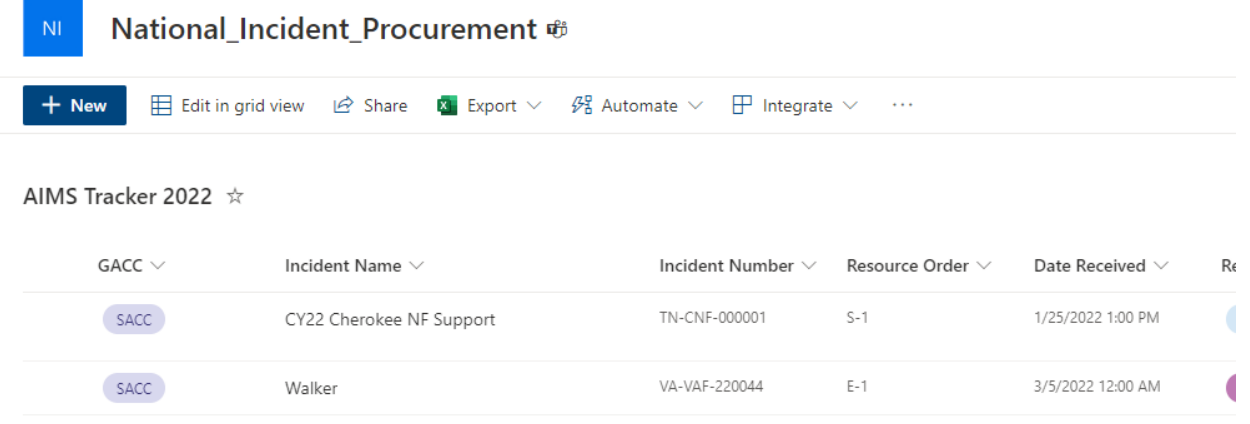

## Column header can be used to sort or filter to locate your incident.

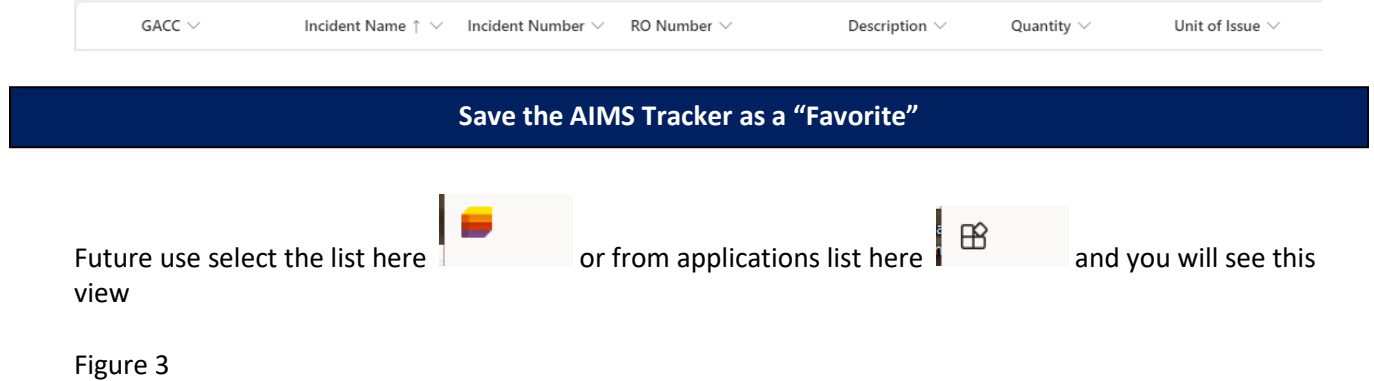

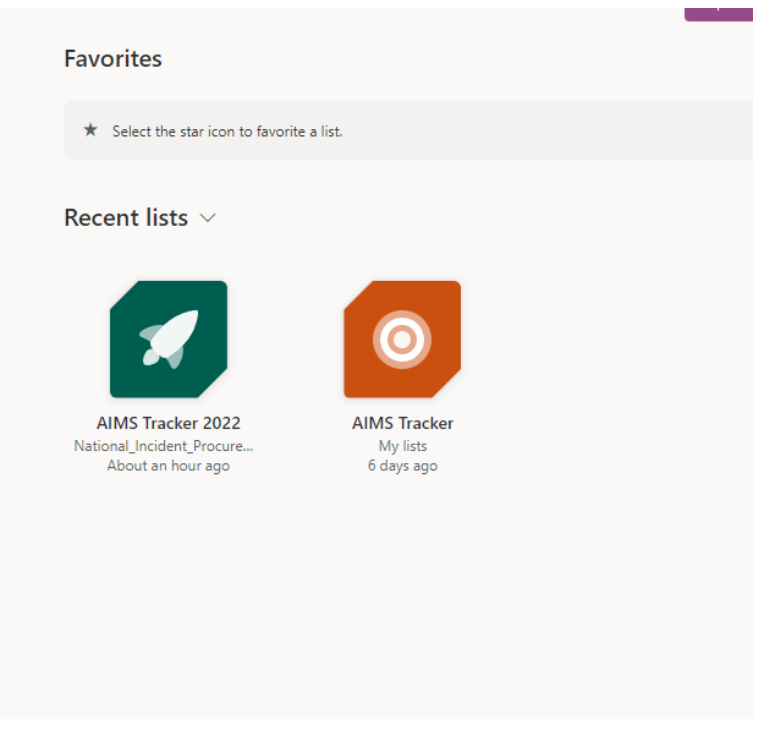

Then you can click the star in the upper-right corner of the icon to Favorite the list.

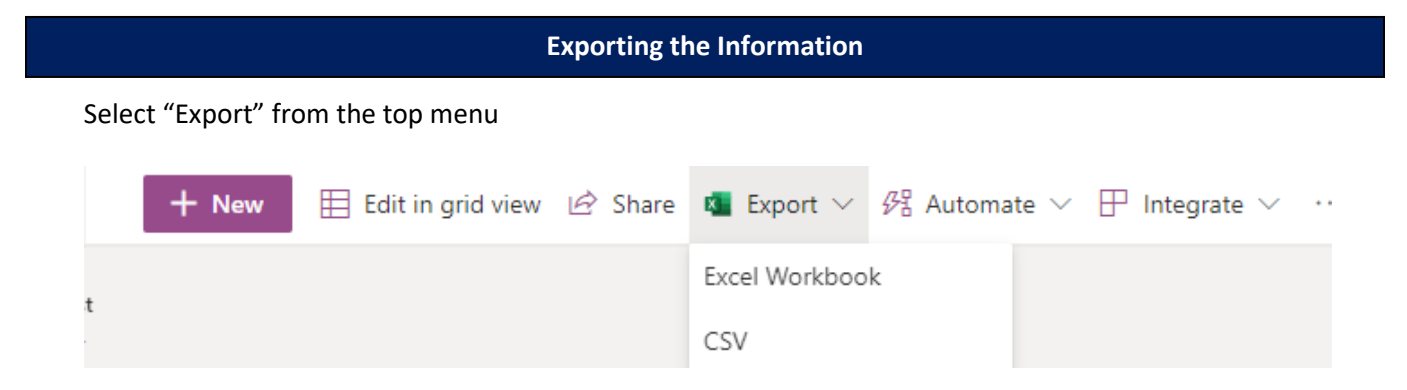

Select either Excel Workbook or CSV and download to your computer.